<span id="page-0-0"></span>Regularni izrazi - dva primjera Objektno programiranje - 5. vježbe

dr. sc. Sebastijan Horvat

Prirodoslovno-matematički fakultet. Sveučilište u Zagrebu

3. travnja 2024. godine

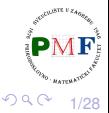

## <span id="page-1-0"></span>Prvi primjer: Popis najpopularnijih filmova

- popis se nalazi na stranici: [www.imdb.com/chart/moviemeter](https://www.imdb.com/chart/moviemeter/)
- $\bullet$  **spremiti stranicu kao filmovi.html datoteku (u istu mapu s** .cpp datotekom koja će sadržavati kod koji ćemo napisati)

# **IMDb Charts Most Popular Movies**

#### As determined by IMDb users

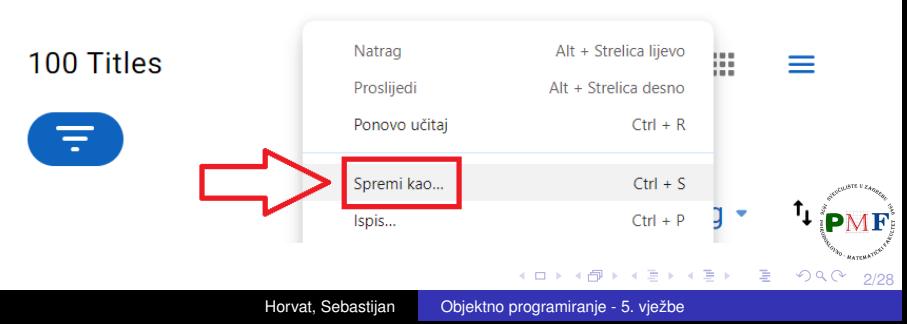

## Gdje se nalaze imena filmova s popisa?

 $\bullet$  u datoteci filmovi.html (ako ju otvorimo s nekim uređivačem teksta), možemo pronaći da se svaki naziv filma s popisa nalazi ovako:

```
"titleText":{"text":" NAZIV FILMA "
```
primjerice, u datoteci<sup>1</sup> imamo:

```
... "titleText":{"text":"Kung Fu Panda 4", ...
```
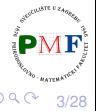

重

1Za stranicu preuzetu na dan 2. travnja 2024. g[odi](#page-1-0)[ne.](#page-3-0)

#### <span id="page-3-0"></span>Učitavanje sadržaja datoteke filmovi.html u string

```
#include <iostream>
#include <fstream>
#include <string>
```

```
using namespace std;
```

```
int main() {
    ifstream dat("filmovi.html");
    string ulaz, linija;
    while(getline(dat,linija))
        ulaz += linija + '\n';
    dat.close();
```

```
// ...tu ide kod sa sljedećih slajdova...
```
}

4/28

경계 지경기

## <span id="page-4-0"></span>Regularni izrazi

- grubo govoreći, to je način opisa niza znakova koji nas zanima
- korisimo klasu **regex** treba nam **regex** zaglavlje:

#include<regex>

**•** regularni izraz koji tražimo spremit ćemo u string kojim zatim inicijaliziramo **regex** objekt:

```
string obrazac =
 "\"titleText\":\\{\"text\":\"([^\"]*)\"";
regex regIzraz(obrazac);
```
po *defaultu*, za regularne izraze koristi se **ECMAScript** jezik<sup>2</sup>

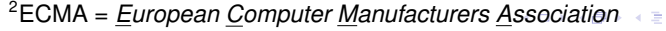

5/28

É

## <span id="page-5-0"></span>Ukratko o prethodnom regularnom izrazu

želimo prepoznati:

"titleText": { "text": "| NAZIV FILMA |"

no, ne možemo napisati ovako:

"titleText":{"text":"NAZIV FILMA"

- kao prvo, zagrada { ima drugu ulogu, pa za prepoznavanje znaka { moramo ispred dodati \
- zatim, ne želimo doslovno prepoznati tekst NAZIV FILMA, nego bilo što nakon čega slijedi znak "
- za bilo koji znak osim " koristimo [^"] ako želimo proizvoljan broj takvih znakova (možda i niti jedan takav), koristimo \*
- dobili smo: "titleText":**\{**"text":"**([^"]\*)**"
- kako bi u  $C_{++}$  stringu koristili znakove \i " moramo ispred njih dodati (još jedan) znak \
- $\bullet$  time konačno dobivamo:

**\**"titleText**\**":**\**\{**\**"tex[t](#page-4-0)**\**["](#page-6-0)[:](#page-4-0)**[\](#page-5-0)**["](#page-6-0)[\(\[](#page-0-0)[^](#page-27-0)**[\](#page-0-0)**["](#page-0-0)[\]](#page-27-0)[\\*](#page-0-0)[\)](#page-27-0)**\**"

6/28

#### <span id="page-6-0"></span>regex search za traženje podudaranja

- **regex search** vraća podataka tipa **bool je li regularni izraz** prepoznao neki podniz u danom stringu (za podudaranje s cijelim stringom se na isti način koristi  $r = r \cdot r \cdot r$
- dajemo i jedan objekt tipa **smatch** sadrži detalje o (**prvom!**) podudaranju (duljinu, poziciju, prefiks i sufiks, tj. sve prije i poslije podudaranja u stringu itd.)
- $\bullet$  **str** metoda objekta vraća podudaranje kao string

```
smatch rezultat;
if(regex search(ulaz, rezultat, regIzraz))
 cout \ll rezultat.str() \ll endl;
```
- o ovdie u stringu ulaz tražimo podudaranje s regIzraz i, ako ga pronademo, ispišemo ga (kao string) ¯
- **•** primjer ispisa:

```
"titleText":{"text":"Road House"
```
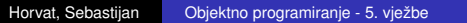

メメ 重 メメ 重 メ

7/28

- <span id="page-7-0"></span> $\bullet$  ako u stringu obrazac umjesto title stavimo Title, neće doci do ispisa ´
- ako želimo ignorirati razliku velikih i malih slova, možemo iskoristiti zastavicu (*flag*) **regex::icase**
- uz sljedeću promjenu ponovo dobivamo ispis:

regex regIzraz(obrazac, **regex::icase**);

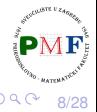

## Što ako u regularnom izrazu napravimo grešku?

- C++ kompajler neće provjeriti sintaksu regularnog izraza
- ukoliko imamo sintaksnu grešku u izrazu, pri pokretanju ce se ´ baciti iznimka tipa **regex** error (pomoću what metode, kao i kod ostalih iznimaka, dobivamo opis nastale greške)
- primjer iz našeg izraza uklonimo znak ')': "\"TitleText\":\\{\"text\":\"([^\"]\*\""

(nastavak primjera je na iducem slajdu...) ´

9/28

## <span id="page-9-0"></span>Nastavak primjera s prethodnog slajda

**.** sljedeći kod daje ispis Parenthesis is not closed.

**try {** regex regIzraz(obrazac, regex::icase); smatch rezultat; if (regex\_search(ulaz,rezultat,regIzraz)) cout << rezultat.str() << endl; **} catch (regex\_error e) { cout << e.what() << endl; }**

**VAŽNO: Kako bi daljnji kod ispravno radio, potrebno je vratiti znak zagrade ')' koji smo maloprije uklonili iz našeg regularnog izraza!**

10/28

 $290$ 

## <span id="page-10-0"></span>Kako pronaci sva podudaranja za naš regularni izraz? ´

- $\bullet$  pomoću trenutnog koda možemo naći samo prvo podudaranje
- $\bullet$  sva podudaranja nalazimo pomoću **sregex** iterator adaptera za iterator
	- za dani tekst i izraz, nalazi prvo podudaranje
	- $\bullet$  dereferenciranjem dobivamo odgovarajući smatch objekt
	- inkrementiranjem pronalazimo iduće podudaranje
	- "prazan" iterator (end\_it u sljedećem primjeru) ponaša se kao "jedan-iza-zadnjeg" iterator

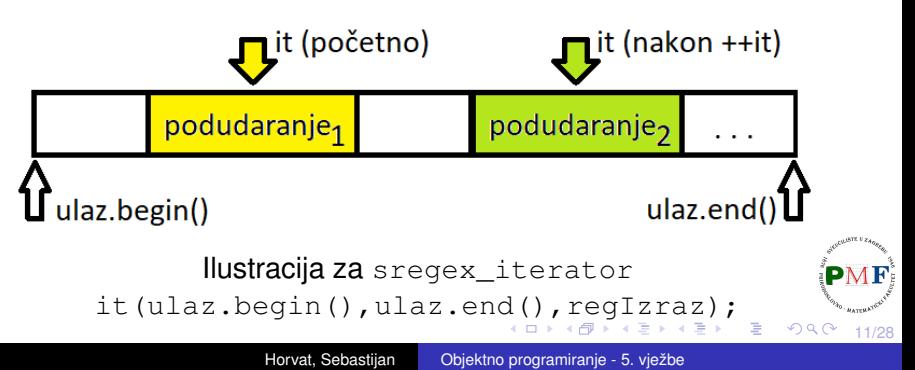

#### <span id="page-11-0"></span>Pronalaz svih podudaranja u našem primjeru

u našem primjeru zamijenimo if(...) ... - dio koji smo imali sa sljedećim kodom:

```
sregex iterator end it;
for(sregex_iterator it(ulaz.begin(),
  ulaz.end(), reqIzraz; it != end it; ++it)\text{cout} \ll \text{it}\rightarrow \text{str}() \ll \text{endl};
```
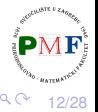

#### Primjer ispisa dobiven prethodnim kodom

```
"titleText":{"text":"Road House"
"titleText":{"text":"Dina: Drugi dio"
"titleText":{"text":"Uboga stvorenja"
"titleText":{"text":"Damsel"
"titleText":{"text":"Dina"
"titleText":{"text":"Ghostbusters: Frozen Empire"
"titleText":{"text":"Alien: Romulus"
"titleText":{"text":"Beetlejuice Beetlejuice"
"titleText":{"text":"Oppenheimer"
"titleText":{"text":"Madame Web"
```
• želimo "izvaditi" iz tih podudaranja samo nazive filmova, tj. sljedeće dijelove između dvostrukih navodnika: Road House, Dina: Drugi dio, Uboga stvorenja, Damsel itd.

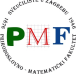

 $= 990$ 

13/28

医间距的间距的

#### Upotreba podizraza (*subexpressions*)

- podizrazi predstavljaju dijelove regularnog izraza u zagradama ()
- u našem regularnom izrazu:

 $"\setminus"TitleText\setminus" : \setminus \setminus {\setminus "text\setminus" : \setminus "({[^ \wedge \setminus "]}_*]) \setminus ""$ imamo sljedeći podizraz:

 $\lceil$  ^ \ "]  $\star$ 

- ukoliko je bilo podudaranja, dobiveni smatch objekt daje pristup i svakom podizrazu za to podudaranje - to dobivamo pomoću  $stri$  nekog od brojeva 1, 2, 3, ... za prvi, drugi, treći, ... podizraz  $(\text{str}(0)$  je isto kao str $()$
- podizraz koji odgovara nazivu filma koji tražimo je prvi po redu pa koristimo str(**1**)

14/28

● također smo dodali ispis rednog broja filma i malo poravnanja (pa trebamo #include <iomanip>):

```
int br = 0;
for(... kao prije ...)
   cout \ll setw(3) \ll ++br \ll ". "
       \ll it->str(1) \ll endl;
```
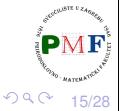

- 1. Road House
- 2. Dina: Drugi dio
- 3. Uboga stvorenja
- 4. Damsel
- 5. Dina
- 6. Ghostbusters: Frozen Empire
- 7. Alien: Romulus
- 8. Beetlejuice Beetlejuice
- 9. Oppenheimer
- 10. Madame Web
- ...
- 100. Kungfu panda

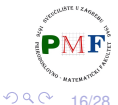

 $\triangleright$   $\rightarrow$   $\equiv$   $\rightarrow$ 

## Drugi primjer: Datumi u vremenskoj prognozi

- $\bullet$  otići na [www.yr.no/en](https://www.yr.no/en)
- pronaci prognozu za odabrani grad (primjerice, Zagreb) i ´ spremiti tu stranicu kao prognoza.html (odabrati spremanje potpune web-stranice)

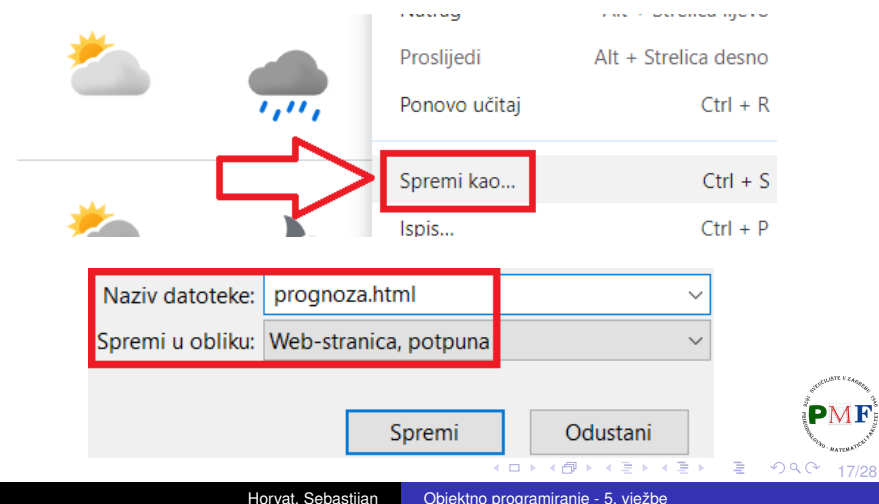

# Što želimo napraviti?

- želimo datume poput Today 1 Apr. zamijeniti datumima poput 01.04.2024.
- **•** primjer iz sljedećeg:

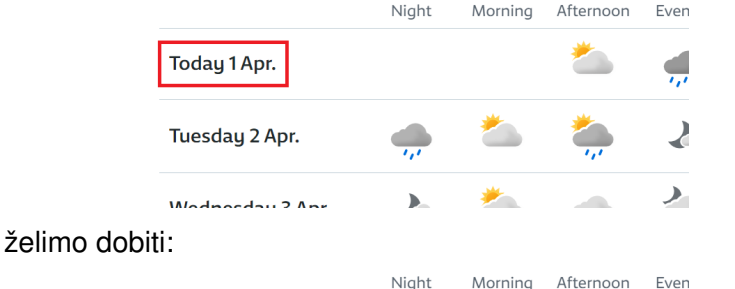

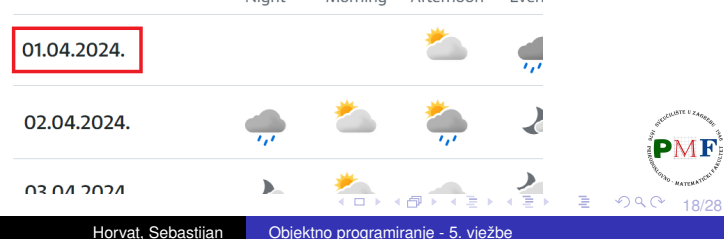

## Gdje se nalaze datumi koji nas zanimaju?

 $\bullet$  pregledom datoteke prognoza.html možemo uočiti da datumima na web-stranici poput  $Today 1 Apr.$ 

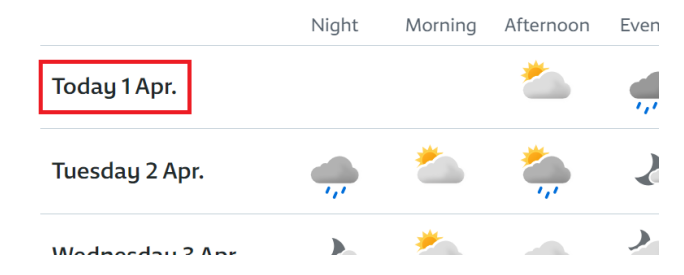

odgovaraju dijelovi u .html datoteci poput

<time datetime="2024-04-01">Today 1 Apr.</time>

plan: napraviti novu datoteku u kojoj je tekst kao u datoteci prognoza.html, ali tako da je tekst unutar tzv. time *taga* (oznake) **zamijenjen** datumom koji je dobiven iz vrijednosti atributa datetime K 듣 > K 듣 > 重  $299$ 

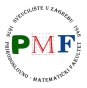

19/28

#### Prvi dio koda

 $\bullet$  iz datoteke prognoza.html prebacivat ćemo sadržaj u (novu) datoteku prognoza-hr.html (uz poneku zamjenu)

```
#include <iostream>
```

```
#include <fstream>
```
- #include <string>
- #include <regex>

```
using namespace std;
```

```
int main() {
```
}

```
ifstream ulaz("prognoza.html");
ofstream izlaz("prognoza-hr.html");
```

```
// ... nastavak na sljede´cim slajdovima ...
ulaz.close();
izlaz.close();
return 0;
```
20/28

경제 제공 제

重

 $290$ 

#### $\times$ time datetime="2024-04-01">Today 1 Apr. $\lt/$ time>

**•** regularni izraz koji ćemo koristiti:

( $\langle$  dime datetime="(\d{4})-(\d{2})-(\d{2})">)([^<]\*)( $\langle$ /time>)

 $\bullet$  string (dodani su potrebni znakovi '\') kojim ćemo ga zapisati u kodu (kako bi stao na ekran, razlomljen je u dva dijela):

"(<time datetime=**\**"(**\**\d{4})" "-(**\**\d{2})-(**\**\d{2})**\**">)([^<]\*)(</time>)"

21/28

È. めへく

- kao i regex\_search prima ulazni niz znakova i regularni izraz (regex objekt)
- navodimo i string koji predstavlja izraz kojim želimo zamijeniti svako pronađeno podudaranje
- u tom "zamjenskom" izrazu možemo navesti i podizraze iz pronađenog podudaranja - na određeni podizraz referiramo se navodenjem broja (nakon simbola \$) koji predstavlja njegov redni ¯ broj u podudaranju
- u našem slučaju tražni "zamjenski" izraz je sljedeći:

\$1\$4.\$3.\$2.\$6

o objašnjenje se nalazi na sljedećem slajdu...

22/28

#### Objašnjenje za izraz s prethodnog slajda

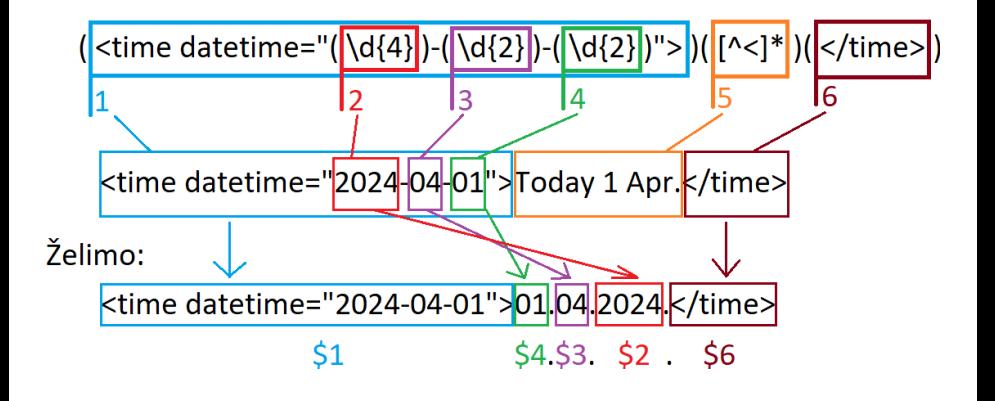

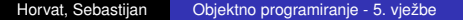

23/28

重

E > K E >

 $2Q$ 

```
string obrazac = "(<time datetime=\"(\\d{4})"
    "-(\{\dagger\})-(\dagger\{2\})\") ("\)(\dagger\) (\dagger\regex regIzraz(obrazac);
string format = "$1$4.$3.$2.$6";
string linija;
while(qetline(ulaz, linija)) {
    izlaz << regex_replace(linija,regIzraz,format)
         \ll "\ln";
}
```
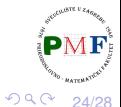

おすぼおす 重まし

唐 1

## Testiranje napisanog koda

- nakon kompiliranja i pokretanja našeg programa, pronaci u istoj ´ mapi upravo stvorenu datoteku **prognoza-hr.html** (ta datoteka mora biti u istoj mapi kao i datoteka prognoza.html s obzirom da smo s njom, zbog odabira spremanja potpune web-stranice, preuzeli još i hrpu datoteka koje utječu na izgled pri otvaranju te datoteke s nekim web-preglednikom poput *Chromea*, *Firefoxa* i sl.)
- **·** primjer (otvoreno pomoću programa *Chrome*):

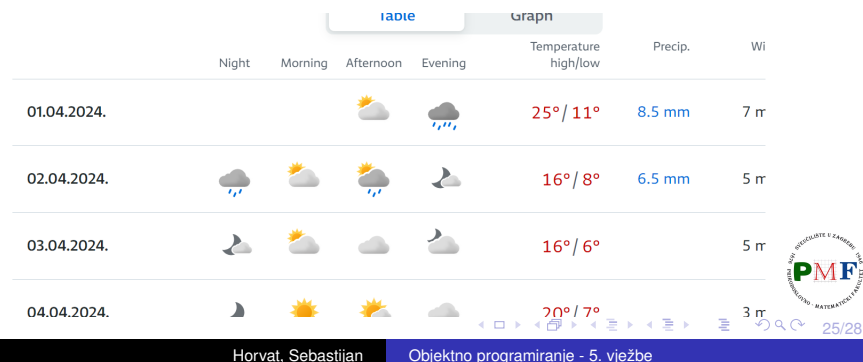

u prethodni kod bismo mogli dodati poruke o tome što pokrenuti program trenutno radi, poput:

```
clog << "Otvaranje datoteke \"prognoza.html\"..."
    \ll endl;
```
**•** tako dobivamo ispis na ekran:

```
...$ ./prog
Otvaranje datoteke "prognoza.html"...
Otvaranje datoteke "prognoza-hr.html"...
Zamjena datuma iz datoteke...
Zatvaranje datoteka...
Kraj programa.
```
26/28

경계 지경기

重 めへく

- $\bullet$  rdbuf metoda *streama* bez argumenata vraća pokazivač na *stream buffer* objekt povezan s tim *streamom*
- **·** rdbuf metoda s jednim argumentom čisti *error* zastavice tog *streama* i postavlja njegov *stream buffer* na onaj na koji pokazuje dani argument
- $\bullet$  možemo u kodu otvoriti neku datoteku (npr. " $log.txt$ "), spremiti pokazivač na *buffer* koji clog ima, zatim postaviti da clog upisuje u tu otvorenu datoteku, a onda na kraju clog-u vratiti *buffer* koji je imao na početku (i naravno zatvoriti datoteku koju smo otvorili)  $\rightarrow$  kod je na sljedećem slajdu...

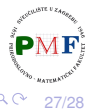

<span id="page-27-0"></span>Promjene u prognoza.cpp (unutar main funkcije)

```
ofstream novilog("log.txt");
streambuf *backup = clog.rdbuf();
clog.rdbuf(novilog.rdbuf());
```

```
clog << "Otvaranje datoteke \"prognoza.html\"..."
   << endl; // ispis u datoteku log.txt
```

```
clog.rdbuf(backup);
novilog.close();
```
return 0;

...

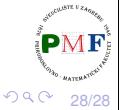

경제 제공 제